#### PRINTED IN CHINA / IMPRIMÉ EN CHINE / IMPRESO EN CHINA **03FT(TINSZ0639EHZZ)**

### **OPERATIONAL NOTES DESCAUTIONS PRÉCAUTIONS NOTAS AL MANEJARLA**

### Afin d'assurer un fonctionnement sans ennui de la calculatrice SHARP, veuillez prendre les précautions suivantes:

1. Ne pas laisser la calculatrice dans les endroits sujets à de forts changements de température, à l'humidité, et à la poussière. 2. Pour le nettoyage de la calculatrice, utiliser un chiffon doux et sec. Ne pas utiliser de

> 1. Remove the paper roll from the calculator. (Tear the paper and remove it from the print mechanism by using  $\frac{|\mathbf{x}|}{|\mathbf{x}|}$ .<br>**2. Turn the power off before replacing**

- solvants ni un chiffon humide. 3. Cet appareil n'étant pas étanche, il ne faut pas l'utiliser ou l'entreposer dans des endroits où il risquerait d'être mouillé, par exemple par de l'eau. La pluie, l'eau brumisée, les jus de fruits, le café, la vapeur, la transpiration, etc. sont à l'origine de dysfonctionnements.
- 4. Si une réparation s'avérait nécessaire, confier l'appareil à un distributeur agréé par SHARP et assurant l'entretien, à un service d'entretien agréé par SHARP, ou à un centre d'entretien SHARP.
- 5. Si vous n'envisagez pas d'utiliser la calculatrice pendant une longue période, débranchez la fiche de cordon d'alimentation.
- Dans ce cas, le taux de conversion de devise et le taux de taxe/remise présente némoire sont effacés
- 6. Ne pas entourer le cordon électrique autour du corps de l'appareil ou ne pas le courber ou le tordre fortement.

- 5. Introduisez le ruban encreur. 6. Présenter le ruban avec son côté noir dirigé vers le haut, engager une des bobines sur
- l'axe de la bobine de gauche. (Fig. 2) S'assurer que la bobine est bien en place. 7. Mettre en place le ruban en le faisant
- passer à l'extérieur des guides métalliques. (Fig. 3) 8. Si le ruban est lâche, le tendre en tournant
- une des bobines à la main. 9. Remettre le couvercle de limprimante en girando con la mano uno de los carretes. blver a poner la tapa de

SHARP ne peut pas être tenu responsable pour tout incident ou dommage économique consécutif ou matériels, causés par une mauvaise utilisation et/ou un mauvais fonctionnement de cet appareil et de ses périphériques, à moins qu'une telle responsabilité ne soit reconnue par la loi.

### **INK RIBBON REPLACEMENT**

- **ribbon.** 3. Remove the printer cover. (Fig. 1) 4. Remove the old ribbon by pulling it up.
- 5. Insert the new ribbon. 6. With the black side of the ribbon facing upwards, place one of the reels on the reel shaft on the right. (Fig. 2) Make sure
- that the reel is securely in place. 7. Thread the ribbon around the outside of the metal guides. (Fig. 3)

1) Engagez l'extrémité du rouleau de papier dans l'ouverture. (Fig. 1) 2) Mettez l'appareil sous tension et faites avancer le papier en appuyant sur ...

- 8. Take up any slack by manually turning one of the reels. 9. Replace the printer cover. (Fig. 4)
	-

(0) (6)

## **REMPLACEMENT DU RUBAN ENCREUR**

1) Insert the leading edge of the paper roll into the opening. (Fig. 1)<br>
2) Turn the power on and feed the paper by<br>
pressing  $[\overline{\mathbf{X}}^n]$ . (Fig. 2)<br>
3) Insert the paper roll to the paper holder.

- 1. Retirer le rouleau de papier de la calculatrice. (Déchirer le papier et le retirer du mécanisme
- d'impression au moyen de .)  **2. Avant de remplacer le ruban encreur, mettez l'appareil hors tension.**
- 3. Retirer le couvercle de l'imprimante. (Fig. 1) 4. Retirez le ruban encreur usagé en le tirant à vous.

If an "0<sup>.</sup>E" is displayed at the time of the error,<br> $\boxed{*}$  must be used to clear the calculator. If an  $E''$ " with any numerals except zero is displayed, the error may be cleared with  $CE$  or  $\rightarrow$  and the calculation can still be continued. Also, in rare cases, printing may stop midway and the indication "E" appear on the display. This is not a malfunction but is caused when the calculator is exposed to strong

electromagnetic noise or static electricity from<br>an external source. Should this occur, press<br>the  $\lceil * \rceil$  key and then repeat the calculation

1. Entry of more than 12 digits or 11 decimals. This error can be cleared with<br>  $\boxed{\text{CE}}$  or  $\boxed{\rightarrow}$ .<br>
2. When the integer portion of an answer

exceeds 12 digits.<br>
When the integer portion of the contents<br>
of the memory exceeds 12 digits.<br>
(Ex.  $\frac{[W]}{[W]}$  9999999999999  $\frac{[W]}{[W]}$  1  $\frac{[W]}{[W]}$ )<br>
4. When any number is divided by zero. (Ex.<br>  $5\left[\frac{1}{T}\right]$  ( $\$ 

place. (Fig. 4) 10. Réinstaller le rouleau de papier.

X

 $\circledcirc$ 

**CAMBIO DE LA CINTA ENTINTADA** 1. Quitar el rollo de papel de la calculadora. (Cortar el papel y sacarlo del mecanism impresor usando .)  **2. Desconecte el aparato antes de cambiar**

**la cinta.**

 3. Sacar la tapa de la impresora. (Fig. 1) 4. Retire el rollo viejo empujando hacia arriba. 5. Introduzca la cinta nueva. 6. Con el lado negro de la cinta mirando para arriba, colocar uno de los carretes en el eje del carrete de la izquierda. (Fig. 2) Asegurarse de que el carrete esté firmemente colocado en su lugar. 7. Pasar la cinta por la parte exterior de las quías metálicas. (Fig. 3) 8. Estirar cualquier parte de cinta floja

1. Introduction de plus de 12 chiffres ou 11 décimales. Cette erreur peut être effacée à l'aide de ou . 2. Lorsque la partie entière d'un résultat dépasse 12 chiffres. 3. Lorsque la partie entière du nombre en mémoire excède 12 chiffres.<br>(Ex. **[\*M**] 9999999999999 **[\[+**] 1 **[\[+**] )<br>4. Lorsqu'un nombre est divisé par zéro.<br>(Ex. 5 [+] 0 [±] )

(Fig. 4)

10. Volver a poner el rollo de papel.

Además, en casos muy raros, la impresión puede pararse en la mitad, y en el visualizador puede aparecer la indicación "E". Esto no significa mal funcionamiento, sino que se debe a que la calculadora ha estado expuesta a ruido electromagnético intenso o electricidad estática de una fuente externa.<br>Cuando ocurra esto, presione la tecla [x] y<br>después repita el cálculo desde el principio.

**Ne tentez pas d'introduire le papier s'il est déchiré. En procédant ainsi, vous risquez un bourrage. Avant tout, coupez soigneusement le début de la bande au moyen d'une paire de**

**ciseaux.**

1. Entrada de más de 12 cifras o de 11<br>decimales. Este error puede borrarse con<br>**OE**  $\circ$  --2. Cuando la parte entera de un resultado

3. Cuando la parte entera de los contenidos de la memoria supera las 12 cifras.<br>(Ej. **\*M** 99999999999 **M+** 1 **M+** ) 4. Cuando se divide un número cualquiera<br>por un divisor de cero. (Ej. 5  $\leftarrow$  0  $\left(\frac{1}{2}\right)$ )

(Fig. 2)

3) Introduisez le rouleau de papier dans le support pour papier. (Fig. 3)

**Nunca introduzca un rollo de papel roto. Esto causará atascos del papel. Corte siempre en primer lugar el borde**

**anterior.**

1) Introduzca el borde del papel del rollo de papel en la abertura. (Fig. 1)

2) Conecte la alimentación y haga avanzar el<br>papel apretando [第]. (Fig. 2)<br>3) Introduzca el rollo de papel en el soporte.

(Fig. 3)

**Never insert paper roll if torn. Doing so will**

**cause paper to jam.**

**Always cut leading edge with scissors**

**first.**

(Fig. 3)

DO NOT PULL PAPER BACKWARDS AS THIS MAY CAUSE DAMAGE TO PRINTING MECHANISM.

NE PAS TIRER LE PAPIER EN ARRIÈRE, CAR CELA POURRAIT ENDOMMAGER LE MÉCANISME IMPRIMANT.

ERRORS **ERREURS** ERREURS ERRORES

There are several situations which will cause an overflow or an error condition. When this occurs, "E" will be displayed. The contents of the memory at the time of the error are

retained.

- $\overline{\phantom{a}}$ **COMPTAGE D'ARTICLES:** "OFF": Mise hors tension. "•": Mise sous tension. Pour choisir le mode
- de non impression. "P": Mise sous tension. Pour choisir le mode
- impression. "P•IC": Mise sous tension. Pour choisir le
- mode d'impression et de comptage d'articles. 1) Le compteur comptera le nombre de fois
- que la touche  $\boxed{\pm}$  a été appuyée en
- addition.<br>
Note: Chaque fois que l'on agit sur la<br>
touche  $\equiv$  en soustraction, 1 sera<br>
soustrait du compte.<br>
 Le compte est imprimé lorsque le
- résultat calculé est obtenu.

général/réglage de taux se trouve à la position marche (GT), le compteur comptera le nombre de fois où les résultats de calcul ont été enregistrés dans la<br>mémoire du total général. Pour imprimer et<br>remettre le compteur à zéro, appuyer sur la<br>touche  $\boxed{\text{gr}}$ .<br>3) Le compteur d'articles en mémoire

# comptera le nombre de fois où la touche<br>**[⊮-**] a été enfoncée pendant l'addition.<br>Nota: ● Chaque fois que la touche **[₩-**] est

- utilisée dans la soustraction
- sera soustrait du compte. Le compte est imprimé lorsque la mémoire est rappelée.<br>• L'action de la touche **[\*M**] efface le
- compteur. Note: La capacité du compteur est de 3
- chiffres maximum (jusqu'à ±999). Si le compte dépasse ce maximum, le compteur repartira de zéro.

### F63210

from the beginning.

**Error conditions:**

#### premier nombre introd<u>uit</u> (le multiplicande)<br>ainsi que l'instruction [×]. **Division:** La calculatrice rappelle automatiquement le

- deuxième nombr<u>e i</u>ntroduit (le diviseur) ainsi<br>que l'instruction [÷]. "•": Neutre. ''A'': Il est possible, avec le mode d'addition, d'additionner ou de soustraire des nombres sans qu'il soit nécessaire de
- taper le point décimal. Lorsque le mode d'addition est choisi, ce dernier est automatiquement positionné en fonction du réglage effectué.

L'emploi de  $\lfloor \cdot \rfloor$ ,  $\lfloor \mathbf{x} \rfloor$  et  $\lfloor \frac{1}{\cdot} \rfloor$  annule ce mode de fonctionnement et le résultat est imprimé en tenant compte du nombre de décimales choisies.

### **↑ 5/4 ↓**

Il existe plusieurs cas qui entraînent un dépassement de capacité ou une situation d'erreur. Si cela se produit, "E" sera affiché. Le contenu de la mémoire au moment de

Si un ''0·E'' s'affiche au moment de l'erreur, il<br>faut utiliser [\*] pour effacer l'erreur. Si un ''E'' accompagné de plusieurs chiffres (sauf zéro)<br>s'affiche, l'erreur peut être effacée à l'aide de<br>**[cE**] ou ├ et le calcul peut continuer. De plus, dans certains cas rares, l'impression peut s'arrêter au milieu et l'indication "E" apparaître sur l'affichage. Ce n'est pas un mauvais fonctionnement mais un problème qui se produit quand la calculatrice est exposée à du bruit électromagnétique important ou à de l'électricité statique d'une source extérieure. Si cela se produit, appuyez<br>sur la touche [\*] puis recommencez le calcul

l'erreur est préservé.

#### " RATE ": Placer ce sélecteur sur la position "RATE SET" avant de mettre en mémoire chaque taux.

**Taux de conversion:** • Taper le taux de conversion puis<br>appuyer sur [×RATE].<br>• Le nombre de chiffres ne doit pas du début.

**Conditions d'erreur:**

Existen diversos casos en los que ocurre un exceso de capacidad o una condición de error. Al producirse esto, aparecerá "E". Los contenidos de la memoria, en el momento del

error, quedan retenidos.

pudiéndose continuar el cál

- "OFF": Power off.
- "•": Power ON. Set to the non-print mode. Power ON. Set to the print mode.
- "P•IC": Power ON. Set to the print and item count mode.<br>1) The counter will o
- 1) The counter will count the number of times<br>that the  $\left[\frac{1}{2}\right]$  key has been pressed in
- addition.<br>
Subtraction, 1 will be subtracted<br>
from the count.<br>
 The count is printed when the
- 
- 
- calculated result is obtain Pressing of the  $\overline{x}$ ,  $\overline{x}$ ,  $\overline{+}$ ,  $\overline{w}$  or
- <u>kw</u> key clears the counter.<br>2) When the grand total/rate setting mode

**Condiciones de error:**

excede las 12 cifras.

selector is in the ON position (GT), the counter will count the number of times that the calculation results have been stored in the grand total memory. To print and clear<br>the count, press the  $\boxed{\text{sn}}$  Ney.<br>3) The memory item counter will count the<br>number of times that the  $\boxed{\text{Mr}}$  key has been

**Fig. 1 Fig. 2 Fig. 3**

**Fig. 1 Fig. 2 Fig. 3**

**PAPER ROLL REPLACEMENT REMPLACEMENT DU ROULEAU DE PAPIER CAMBIO DEL ROLLO DEL PAPEL**

- pressed in the addition.<br>Note: Each time the  $[M]$  key is used in<br>the subtraction, 1 will be<br>subtracted from the count.
	- The count is printed when the
	- memory is recalled.<br>• Pressing of the **\*M** key clears the counter
- Note: The counter has a maximum capacity of 3 digits (up to ±999). If the count exceeds the maximum, the counter will recount from zero.

#### F63210

Operating capacity: 12 digits Power source: AC: 120V, 60Hz PRINTING SECTION

 Printer: Mechanical printer Printing speed: Approx. 4.8 lines/sec. Printing paper: 57 mm(2-1/4") - 58 mm(2-9/32") wide 80 mm(3-5/32") in diameter (max.)

The calculator will automatically remember the first number entered (the multiplicand) and  $\boxed{\star}$ instruction. **Division:**

The calculator will automatically remember the second number entered (the divisor) and  $\left\lfloor \frac{1}{2} \right\rfloor$ instruction. "•": Neutral

> Operating temperature: 0°C – 40°C (32°F – 104°F) Power consumption: 127 mA

Dimensions:

Use of  $\boxed{\cdot}$ ,  $\boxed{\mathbf{x}}$  and  $\boxed{\div}$  will automatically override the Add mode and decimally correct answers will be printed at the preset decimal position.

**t 5/4 ↓**<br>ROUNDING SELECTOR: ": An answer is rounded up. "5/4": An answer is rounded off. " I ": An answer is rounded down. Note: The decimal point floats during<br>successive calculation by the use of<br>or  $\boxed{\div}$ .

## If the decimal selector is set to "F" then the answer is always rounded down  $(\downarrow)$ .

### RATE

 228 mm (W) × 336 mm (D) × 78 mm (H) (8-31/32" (W) × 13-7/32" (D) × 3-1/16" (H)) Weight: Approx. 1.9 kg (4.19 Ib.) Accessories: 1 paper roll, 1 ink ribbon (installed), and

operation manual

Capacité de travail: 12 chiffres Alimentation: CA: 120V, 60Hz SECTION IMPRESSION

**GT • SET GRAND TOTAL/RATE SETTING MODE SELECTOR:**  $\mathbf{L}$ "GT": Grand Total "•": Neutral

#### " RATE ": Set this selector to the "RATE SET" position before storing an each rate.

Imprimante: Imprimante mécanique Vitesse d'impression: Env. 4,8 lignes/s

 Papier d'impression: Largeur: 57 mm – 58 mm Diamètre (maxi.): 80 mm Température: 0°C – 40°C Consommation: 127 mA Dimensions:

1 2 3 4 5 6 7 8 9 0 . , 1 2 3 4 5 6 7 8 9 0 . , 1 2 3 4 5 6 7 8 9 0 . , 1 2 3 4 5 6 7 8 9 0 .<br>1 2 3 4 5 6 7 8 9 0 . , 1 2 3 4 5 6 7 8 9 0 . , 1 2 3 4 5 6 7 8 9 0 . , 1 2 3 4 5 6 7 8 9 0 .<br>1 2 3 4 5 6 7 8 9 0 . , 1 2 3 4 5 1 2 3 4 5 6 7 8 9 0 . , 1 2 3 4 5 6 7 8 9 0 . , 1 2 3 4 5 6 7 8 9 0<br>1 2 3 4 5 6 7 8 9 0 . , 1 2 3 4 5 6 7 8 9 0 . , 1 2 3 4 5 6 7 8 9 0 . , 1 2 3 4 5 6 7 8 9 0<br>1 2 3 4 5 6 7 8 9 0 . , 1 2 3 4 5 6 7 2 3 4 5 6 7 8 9 0 . , 1 2 3 4 5 6 7 8 9 0 . , 1 2 3 4 5 6 7 8 9 0 . , 1 2 3 4 5 6 7<br>2 3 4 5 6 7 8 9 0 . , 1 2 3 4 5 6 7 8 9 0 . , 1 2 3 4 5 6 7 8 9 0 . , 1 2 3 4 5 6 7

1 2 3 4 5 6 7 8 9 0 . , 1 2 3 4 5 6 7 8 9 0 . , 1 2 3 4 5 6 7 8 9 0 . , 1 2 3 4 5 6 7 8 9 0 . ,<br>1 2 3 4 5 6 7 8 9 0 . , 1 2 3 4 5 6 7 8 9 0 . , 1 2 3 4 5 6 7 8 9 0 . , 1 2 3 4 5 6 7 8 9 0 . ,

 228 mm (L) × 336 mm (P) × 78 mm (H) Poids: Env. 1,9 kg Accessoires: 1 rouleau de papier, 1 ruban encreur (installé), et mode d'emploi

- Enter the adding tax rate, then<br>press  $\overline{\text{nw}}$ .<br>• To store a discount rate, press
- before pressing **twe**.<br>• A maximum of 4 digits can be<br>stored (decimal point is not
- 
- counted as a digit). Note: Be sure to set this selector to the "•" position after storing an each rate. • For the conversion rate and the tax / discount rate, a
	- single value can be stored for each. If you enter a new rate, the previous rate will be
- "P•IC": Encendido (ON). Fija el modo de impresión y de cuenta de articulos. 1) El contador contará las veces que se ha
	- apretado la tecla <u>| ±</u> | en la suma.<br>Nota: Cada vez que se use la tecla en la resta, se restará 1 de la
	- La cuenta queda impresa cuando se obtiene el resultado calculado.<br>• Al apretar la tecla (\*), (\*), (\*), (\*)
		- o wu se borra el c

**M-** MEMORY MINUS KEY **TAX-INCLUDING KEY MX-** PRE-TAX KEY [%]  **PERCENT KEY**  $\boxed{\text{\#}}\text{\o}$  NON-ADD/SUBTOTAL KEY: **Non-add –** When this key is pressed right after an entry of a number in the Print mode, the entry is printed on the left-hand side with the symbol "#". This key is used to print out numbers not subjects to calculation such as code, date, etc.<br>**Subtotal –** Used to get subtotal(s) of additions and/or subtractions. When pressed<br>following the  $[\pm]$  or  $[-\equiv]$  key, the<br>subtotal is printed with the symbol<br>"◊" and the calculation may be

**MEMORY TOTAL CLEAR KEY M** MEMORY SUBTOTAL RECALL KEY

**M<sup>+</sup> MEMORY PLUS KEY** 

**CE** CLEAR ENTRY KEY **TOTAL KEY X** MULTIPLICATION KEY  $\div$  DIVISION KEY **MINUS EQUAL KEY**  $\boxed{\frac{1}{2}}$  PLUS EQUAL KEY **T** CHANGE SIGN KEY **MU** MARKUP KEY

Capacidad de cálculo: 12 cifras Alimentación de corriente: CA: 120V, 60Hz

SECCIÓN DE LA IMPRESORA

 Impresora: Impresora mecánica Velocidad de impresión: Aprox. 4,8 líneas/ seg.

 Papel de impresión: 57 mm – 58 mm de ancho, 80 mm de diámetro (máx.) Temperatura: 0°C – 40°C Potencia: 127 mA

Dimensiones: 228 mm (An) × 336 mm (P) × 78 mm (Al) Peso: Aprox. 1,9 kg

Accesorios:

 1 rollo de papel, 1 cinta entintada (instalado), y manual de manejo

**SPECIFICATIONS FICHE TECHNIQUE ESPECIFICACIONES TÉCNICAS**

SELECTOR DECIMAL: Prefija el número de lugares decimales de la respuesta. En ''F'', la respuesta aparecerá en la exhibición en el sistema decimal flotante.

### **K · A** SELECTOR DEL MODO DE

- **SELECTOR DE REDONDEO:** " ": El resultado es redondeado hacia arriba. "5/4": El resultado no es redondeado. ". El resultado es redondeado hacia abajo
- Nota: El punto (= coma) decimal flota<br>mientras se hacen cálculos sucesivos<br>usando  $\boxed{\star}$  o  $\boxed{\div}$ . Si el selector decimal se coloca en ''F'', la respuesta siempre se redondea por defecto

### $(1)$ . RATE

- Introduzca el tipo de conversión, y<br>luego pulse  $\frac{1}{2 \times 1}$ .<br>• Se puede almacenar un máximo<br>de 6 dígitos (la coma decimal no
- cuenta como un dígito).
- **Tipo de impuesto / descuento:**
- Introduzca el tipo de impuesto de<br>suma, y luego pulse **[i]).**<br>• Para almacenar u<u>n ti</u>po de
- descuento, pulse [<del>]</del>/\_] antes de<br>pulsar [**w**+].
- Se puede almacenar un máximo de 4 dígitos (la coma decimal no

- **GT** TOUCHE DE TOTAL GÉNÉRAL
- - - cuenta como un dígito). Nota: Asegúrese de poner este selector en la posición "·'
		- después de almacenar cada tipo. • Se puede almacenar un tipo de cada para la conversión y
		- el impuesto / descuento. Si introduce un tipo nuevo, el tipo anterior se borrará.

**M :** A number has been stored in memory. **–** : The display value is negative.<br>**E** : Error or overflow of capacity.

- 10. Replace the paper roll. contador. 2) Cuando está activado el selector del modo de total global/fijación de tipos (posición GT), el contador contará el número de
- veces que se han almacenado los resultados de cálculo en la memoria del total global. Para imprimir y borrar la cuenta, apretar la tecla [cr].<br>3) El contador de artículos en memoria<br>contará el número de veces que la tecla<br>**[m**] ha sido apretada en la suma.
- 
- Notas: Cada vez que se use la tecla en la resta, 1 será restado de la cuenta.
	- La cuenta queda impresa al llamarse la memoria. • Apretando la tecla se borra el
- contador. Nota: El contador tiene una capacidad de un
- máximo de 3 cifras (hasta ±999). Si la cuenta excede el máximo, el contador vuelve a contar partiendo de cero.

#### F63210

 **SÉLECTEUR DE DÉCIMALE:** Il préétablit le nombre de décimales dans le résultat. Pour la position ''F'', le résultat est affiché dans le système à virgule flottante.

## **K · A** SÉLECTEUR CONSTANTE/

 **TOUCHE TOTAL TOUCHE DE MULTIPLICATION** 

 $\sqrt{ }$ 

 $\left| - \right|$ 

- **SÉLECTEUR D'ARRONDI:** " ": Le résultat est arrondi à la valeur supérieure. "5/4": Le résultat n'est pas arrondi.
- **"↓"**: Le résultat est arrondi à la valeur<br>inférieure.<br>Note: La virgule flotte duran<u>t u</u>n cal<u>cu</u>l
- successif en utilisant  $\boxed{\mathbf{x}}$  ou  $\boxed{-}$ . Si le sélecteur de décimale est sur la position ''F'', le résultat est toujours arrondi à la valeur

#### inférieure  $(\,\bullet\,)$ . RATE

- Pour calculer la moyenne. **TRATE** TOUCHE DE CONVERSION: Cette touche est utilisée: • Pour mettre en mémoire le taux de conversion (en utilisant le sélecteur de réglage de taux). • Permet d'obtenir une valeur en multipliant un nombre donné par un taux de conversion spécifié. • Pour vérifier le taux présentement en mémoire. Appuyez tout d'abord sur [<br>[×] pour vider le registre de calcul et effacer une condition d'erreur puis<br>appuyer sur **AME**). Le taux de
- conversion est imprimé avec la mention "TC". **THANK** TOUCHE DE CONVERSION: Cette touche est utilisée pour obtenir
	- une valeur en divisant un nombre donné par un taux de conversion spécifié

dépasser 6 (le point décimal n'est pas considéré comme un chiffre).

#### **Taux de taxe / remise:** • Taper le taux de taxe puis appuyer

- sur <mark>nx+</mark>.<br>• Pour mettre en mémoire <u>u</u>n taux de remise, appuyer sur [<del>1/]</del> avant<br>d'appuyer sur [**188**].<br>Le nombre de chiffres ne doit pas dépasser 4 (le point décimaln'est<br>pas considéré comme un chifre).<br>Note: • Ne pas oublier de placer ce<br>sélecteur sur la position • •<br>après la mise en mémoire de<br>chaque taux.<br>• lles touslies de mettre en<br>mémoire une valeur d
	-
- 

**M+** TECLA DE SUMA EN MEMORIA **M-** TECLA DE RESTA EN MEMORIA **TAX+** TECLA DE INCLUSIÓN DE **IMPUESTOS**

**TAX- TECLA DE ANTES DE IMPUESTOS TECLA DE PORCENTAJE TECLA DE NO SUMA/TOTAL PARCIAL:**

**No-suma –** Cuando se aprieta esta tecla nmediatamente después de haber ingresado un número en el modo de impresión, el número registrado se imprime a la izquierda, junto con el símbolo "#". Esta tecla se usa para imprimir números que no están sujetos a cálculos como, por ejemplo, códigos, fechas, etc. **Total parcial –** Se usa para obtener uno o varios totales parciales de sumas y/o restas.<br>Cuando se aprieta a Cuando se aprieta a<br>continuación de la tecla [<u>±</u>] o<br>[-=], se imprimirá el total p<br>cial junto con el símbolo "◊" pudiéndose seguir con los cálculos. **Al apretar esta tecla, incluso en el modo de no impresión, se imprimirá el número que aparece en la exhibición con el símbolo "P". TECLA DE PROMEDIO:** Se usa para calcular el promedio. **TECLA DE CONVERSIÓN:** Esta tecla se utiliza para: • Almacenar el tipo de conversión (utilizando el selector del modo de fijación de tipos). • Obtiene un valor multiplicando un número dado por una tasa de cambio especificada. • Comprobar el tipo actualment

almacenado. Pulse primero  $\boxed{\ast}$ para borrar el registro del cálculo y restaurar una condición de error, y luego pulse **x**ile . El tipo de conversión se imprime con el símbolo "TC" **TECLA DE CONVERSIÓN:**

#### **POWER SWITCH; PRINT /** - ON

#### - ON **INTERRUPTEUR; SÉLECTEUR DE MODE** OFF • P P IC **D'IMPRESSION /**

- A fin de que su calculadora SHARP funcione sin averías, le recomendamos lo siguiente: 1. Evite dejar la calculadora en ambientes en que haya cambios de temperatura humedad y polvo bastante notables.
- 2. Al limpiar la calculadora, utilice un paño suave y seco. No use disolventes n
- tampoco un paño húmedo. 3. Debido a que este producto no es a prueba de agua, no deberá ser utilizado o<br>guardado en lugares donde pudiera ser<br>salpicado por líquidos, por ejemplo agua.<br>Giotas de lluvia, salpicaduras de agua,<br>jugos o zumos, café, vapor, transpiración,<br>etc. también perjudican
- 4. Si necesita reparar esta unidad, diríjase sólo a un distribuidor SHARP, a un centro de servicio autorizado por SHARP o a un centro de reparaciones SHARP. 5. Si no va a utilizar la calculadora durante
- algún tiempo, desconecte el cable de alimentación para cortar completamente la electricidad. En este caso, el tipo de conversión de divisas y el tipo de impuesto/ descuento actualmente almacenados se
- ..........<br>porrarán 6. No bobine el cable de CA alrededor de la calculadora, y no lo doble o retuerza a la fuerza.

WARNING – FCC Regulations state that any unauthorized changes or modifications to this equipment not expressly approved by the manufacturer could void the user's authority to operate this equip

nt has been tested and found to comply with the limits for a Class B digital device, pursuant to Part 15 of the FCC Rules.<br>igned to provide reasonable protection against harmful interference in a residential installation. These limits are designed to provide reasonable protection against harmful interference in a residential installation. This equipment generates,<br>uses, and can radiate radio frequency energy and, if not installed and used to radio communications. However, there is no guarantee that interference will not occur in a particular installation. If this equipment does<br>cause harmful interference to radio or television reception, which can be determ encouraged to try to correct the interference by one or more of the following measures:<br>– Reorient or relocate the receiving antenna.<br>– Increase the separation between the equipment and receiver.

> SHARP no será responsable de ningún daño imprevisto o resultante, en lo económico o en propiedades, debido al mal uso de este producto y sus periféricos, a menos que tal responsabilidad sea reconocida por la ley.

- To insure trouble-free operation of your SHARP calculator, we recommend 1. The calculator should be kept in areas free
- m extreme temperature changes moisture, and dust.
- 2. A soft, dry cloth should be used to clean the calculator. Do not use solvents or a wet cloth. 3. Since this product is not waterproof, do not
- use it or store it where fluids, for example water, can splash onto it. Raindrops, water spray, juice, coffee, steam, perspiration, etc. will also cause malfunction.
- 4. If service should be required, use only a SHARP servicing dealer, a SHARP approved service facility or SHARP repair service. 5. If you are not going to use the calculator for
- a time period, please pull out the power cord to cut electricity completely. In this case, the presently stored currency conversion rate and tax/discount rate will میں روز ہیں۔<br>Aleared 6. Do not wind the AC cord around the body or
- otherwise forcibly bend or twist it.

## **PAPER FEED KEY LAST DIGIT CORRECTION KEY**

#### **TAIL** TOUCHE DE MONTÉE DE PAPIER **TOUCHE DE CORRECTION DU DERNIER CHIFFRE**

### **TECLA DE AVANCE DEL PAPEL TECLA DE CORRECCIÓN DE LA ULTIMA CIFRA**

**GT** TECLA DE TOTAL GLOBAL

SHARP will not be liable nor responsible for any incidental or consequential economic or property damage caused by misuse and/or malfunctions of this product and its peripherals, unless such liability is acknowledged by law.

### **OPERATING CONTROLS LES COMMANDES CONTROLES DE FUNCIONAMIENTO**

 **DECIMAL SELECTOR:** Presets the number of decimal places in the answer. In the ''F'' position, the answer is displayed in the floating decimal system.

### **K · A** CONSTANT/ADD MODE

#### **Multiplication**:

''A'': Use of the Add mode permits addition and subtraction of numbers without an entry of the decimal point. When the Add mode is activated, the decimal point is

### automatically positioned according to the decimal selector setting.

- **Conversion rate:** Enter the conversion rate, then press **xRATE**.<br>• A maximum of 6 digits can be
- stored (decimal point is not counted as a digit).

### **Tax / discount rate:**

cleared.

**GT** GRAND TOTAL KEY

cuenta.

''K'': Les opérations suivantes avec constante sont possibles: **Multiplication:** La calculatrice rappelle automatiquement le **ADDITION:**

''•'': Neutra.

- ''A'': Utilizando el modo de suma se pueden sumar y restar números sin registrar el punto decimal. Cuando se activa el modo de suma, el punto decimal se coloca automáticamente de acuerdo con el ajuste del selector decimal. El uso de  $\lfloor \cdot \rfloor, \lfloor \mathbf{x} \rfloor$ y  $\rfloor$  desactivará<br>automáticamente el modo de suma y las<br>respuestas decimalmente correctas se
- imprimirán en la posición decimal prefijada.

#### $15/4$

- "GT": Total Global "•": Neutra **SELECTOR DEL MODO DE TOTAL GLOBAL/FIJACIÓN DE TIPOS:**
- " ": Ponga este selector en la posición "RATE SET" antes de almacenar

#### cada tipo. **Tipo de conversión:**

"GT": Total Général "•": Neutre **GT • SET SÉLECTEUR DE MODE DE TOTAL GÉNÉRAL/RÉGLAGE DE TAUX:**

NO TIRAR DEL PAPEL HACIA ATRÁS PUES PUEDE OCASIONAR DAÑOS AL MECANISMO DE IMPRESIÓN.

Si, al ocurrir el error, se visualiza el símbolo<br>''0·E'', se deberá usar  $\boxed{\ast}$  para borrar la calculadora. Si se visualiza el símbolo ''E'' con cualquier número (excepto el cero), se<br>puede borrar el error con **(cE**) o <del>→</del>

**EL-2630PII**

EL-2630P**II** (U1C)-1➀

**DISPLAY SYMBOLS:**

### **E :** Error or overflow of capacity. • **:** Appears when a number is in the grand total memory.

#### **SYMBOLES AFFICHÉS:**

- **M :** Un nombre a été placé en mémoire.
- **:** La valeur affichée est négative.
- **E :** Erreur ou dépassement de capacité. **:** Apparaît lorsqu'un nombre se trouve dans la mémoire du total général.

''K'': The following constant functions will be performed: **SELECTOR:**

**SÍMBOLOS DE LA EXHIBICIÓN: M :** Un número ha sido guardado en la

memoria.

**– :** El valor del display es negativo. **E :** Error ó desbordamiento de la capacidad. • **:** Aparece cuando un número está en la memoria de total global.

- **INTERRUPTOR DE CORRIENTE; SELECTOR DEL** OFF - P P IC **MODO DE IMPRESIÓN / MODO** ┑ **PARA CONTAR ARTÍCULOS:**
- "OFF": Apagado (OFF)<br>"•" Fncendido (ON) Encendido (ON). Fija el modo de no impresión.
- "P": Encendido (ON). Fija el modo de impresión.
- continued. **By pressing this key even in the Nonprint mode, the displayed number is printed with the symbol "P". AVERAGE KEY:** Used to calculate the average.
- **EXALLET CONVERSION KEY:** 
	- This key is used: • to store the conversion rate (by the use of the rate setting mode selector). • obtains a value by multiplying a given number with a specified cor rate.
	- to recall the presently stored rate for<br>check. Press  $\boxed{*}$   $\boxed{*}$  first to clear the<br>calculation register and reset an error
- condition, then press  $\frac{R}{R}$ . The conversion rate is printed with the conversion rate is pri symbol "TC". **FRIE CONVERSION KEY:** This key is used to obtain a value by

''K'': Se podrán realizar las siguientes funciones de constantes: **Multiplicación:** La calculadora retendrá automáticamente el **CONSTANTE/SUMA:**

primer factor registrado (el multiplicando) y la<br>instrucción [**x**]. **División:** La calculadora retendrá automáticamente el segundo factor registrado (el divisor) y la<br>instrucción [÷].

### dividing a given number with a specified conversion rate.

**TOUCHE D'EFFACEMENT D'ENTRÉE**

**TOUCHE DE DIVISION TOUCHE INFÉRIEUR OU ÉGAL TOUCHE SUPÉRIEUR OU ÉGAL T/\_ TOUCHE DE CHANGEMENT DE SIGNE MU** TOUCHE DE MAJORATION **TOUCHE D'EFFACEMENT DU CONTENU DE LA MÉMOIRE M** TOUCHE DE RAPPEL D'UN SOUS-**TOTAL EN MÉMOIRE TOUCHE PLUS EN MÉMOIRE M-** TOUCHE MOINS EN MÉMOIRE **TAX+ TOUCHE DE TAXE INCLUE TAX-** TOUCHE DE PRÉTAXE  **TOUCHE DE POURCENTAGE TOUCHE DE NON ADDITION/TOTAL PARTIEL: Non-addition –** Lorsqu'on agit sur cette touche juste après l'introduction d'un nombre dans le mode d'impression, l'entrée est imprimée à gauche avec le symbole "#". Cette touche sert à imprimer des nombres qui ne sont pas sujets au calcul tels que les codes, les dates, etc. **Total partiel –** Sert à obtenir le(s) total(aux) partiel(s) des additions et/ou .<br>des soustractions. Lorsqu'on agit sur cette touche à la suite  $\overline{de}$  ou  $\overline{-}$ , le total partiel est imprimé conjointement avec le symbole "◊" et le calcul peut continuer. **En agissant sur cette touche même dans le mode de non impression, le nombre affiché est imprimé avec le symbole "P". TOUCHE DE MOYENNE:**

**TECLA DE BORRADO DE ENTRADA**

**TECLA DE TOTAL TECLA DE MULTIPLICACIÓN TECLA DE DIVISIÓN TECLA MENOS IGUAL TECLA MÁS IGUAL TECLA DE CAMBIO DE SIGNO MIL TECLA DE USO MÚLTIPLE TECLA DE TOTAL DE MEMORIA TECLA DE ACCESO A MEMORIA**

**SUBTOTAL**

 $\boxed{26}$ 

Esta tecla se utiliza para obtener un valor dividiendo un número dado por una tasa de cambio especificada.

#### **ITEM COUNT MODE** OFF • P P IC **SELECTOR:**

1 2 3 4 5 6 7 8 9 0 . , 1 2 3 4 5 6 7 8 9 0 . , 1 2 3 4 5 6 7 8 9 0 . , 1 2 3 4 5 6 7 8 9 0 . ,

1 2 3 4 5 6 7 8 9 0 . , 1 2 3 4 5 6 7 8 9 0 . , 1 2 3 4 5 6 7 8 9 0 . , 1 2 3 4 5 6 7 8 9 0 . ,

## **SHARP**

**ELECTRONIC PRINTING CALCULATOR CALCULATRICE IMPRIMANTE ÉLECTRONIQUE CALCULADORA IMPRESORA ELECTRÓNICA**

**OPERATION MANUAL MODE D'EMPLOI MANUAL DE MANEJO**

### **SHARP CORPORATION**

- 
- 
- Connect the equipment into an outlet on a circuit different from that to which the receiver is connected.
- Consult the dealer or an experienced radio/TV technician for help.

This Class B digital apparatus complies with Canadian ICES-003. Cet appareil numérique de la classe B est conforme à la norme NMB-003 du Canada.

#### **In Canada: / Au Canada:**

#### **In U.S.A.:**

**Fig. 4**

EL-2630PII(U1C)(表面) Page 1 03.6.26, 0:41 PM Adobe PageMaker 6.0J/PPC

• Le compteur revient à zéro en<br>
agissant sur la touche ( $\overline{x}$ ),  $\overline{x}$ ),  $\overline{+}$ ),<br>
2) Lorsque le sélecteur de mode de total

#### **CALCULATION EXAMPLES**

- 1. Set the decimal selector as specified in each example. The rounding selector should be in the
- ''5/4'' position unless otherwise specified. 2. The constant/add mode selector and grand total/rate setting mode selector should be in the "•" position (off) unless otherwise specified.
- 3. The print/item count mode selector should be in the " $\frac{1}{\sqrt{1-\frac{1}{\sqrt{1-\frac$ otherwise specified.
- 4. If an error is made while entering a number, press  $CE$  or  $\rightarrow$  and enter the correct number. 5. Negative values are printed with
- symbol in red.

EL-2630P**II** (U1C)-2➀

#### **MIXED CALCULATION/CALCULS COMPLEXES/ CÁLCULOS MIXTOS**

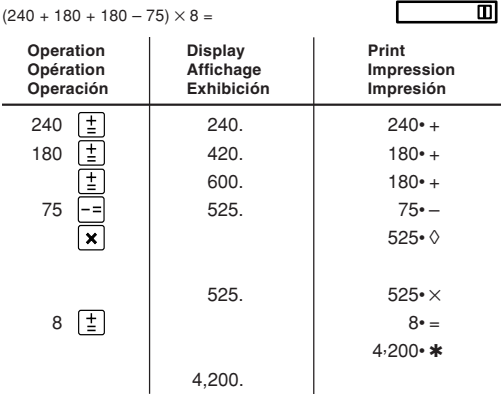

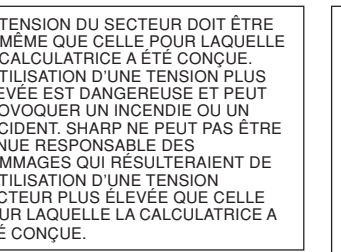

#### **CONSTANT/CALCULS AVEC CONSTANTE/CONSTANTES** K.A F63210  $\underline{62.35 \times} 11.11 =$  $62.35 \times 22.22 =$  $\Box$  $\Box$

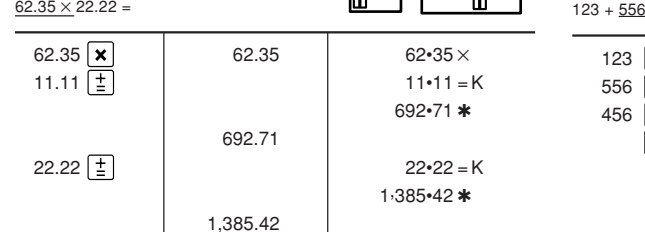

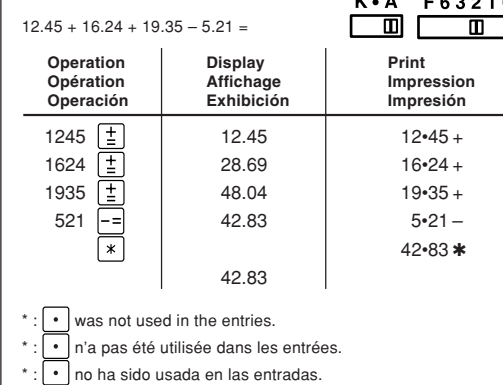

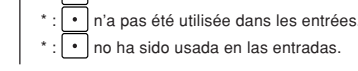

- se especifique lo contrario. 4. Si se hace un error al ingresar un número,<br>apretar  $\boxed{\text{CE}}$  o  $\boxed{\rightarrow}$  e ingresar el número
- 5. Los valores negativos se imprimen con el

**ADDITION AND SI** 

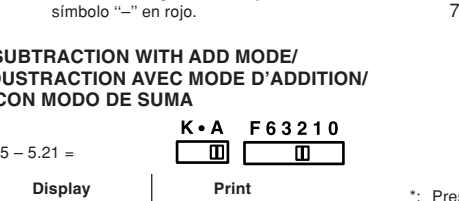

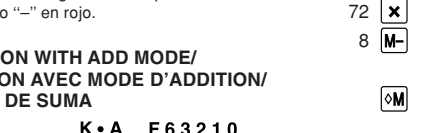

F63210

 $-$ ) 72  $\times$  8 =

3,037.M ress  $*\mathsf{M}$  to clear the memory before starting a memory calculation.

\*: Effacer le contenu de la mémoire ( \*M) avant de procéder à un calcul avec mémoire.

Apretar **XM** para cancelar la memoria antes de empezar a efectuar un cálculo con memoria.

#### **CORRECTION OF ERRORS/CORRECTION DES ERREURS/CORRECCIÓN DE ERRORES F63210**  $123 + 556 \rightarrow 123 + 456$  $\blacksquare$  $123 \left[ \frac{1}{2} \right]$  123.  $\left[ \frac{1}{23} \right]$  123<sup>\*</sup>  $556 \, \text{CE}$   $\qquad \qquad$  0.  $456 \left(\frac{1}{2}\right)$  579.  $456* +$  $\boxed{*}$ 579• ✱

579.

#### **EXEMPLES DE CALCULS**

#### **AVERAGING / PRENANT LA MOYENNE / PROMEDIO** Ex. / Ex. / Ej.  $P-IC$

- 1. Régler le sélecteur de décimale tel que spécifié dans chaque exemple. Le sélecteur d'arrondi, doit être placé sur la
- position ''5/4'' sauf indication contraire. 2. Sauf indication contraire, le sélecteurs de mode de constante/addition et celui de total général/réglagé de taux doivent être
- placés sur la position "•" (arrêt). 3. Sauf indication contraire, le sélecteur de mode d'impression/comptage d'articles doit
- se trouver sur la position " $\frac{ar-1}{ar-1}$ ". 4. En cas d'erreur à l'introduction d'un nombre, appuyer sur **CE** ou **et de l**et<br>introduire le nombre correct.
- 5. Les valeurs négatives sont accompagnées du symbole ''–'' imprimé en rouge.

F63210

#### Then Average Sales =  $$131.20/$ Alors Transactions moyennes = \$131,20

#### **EJEMPLOS DE CÁLCULOS** 1. Colocar el selector decimal según se especifica en cada ejemplo.

## 3. El selector del modo de impresión/modo

- El selector de redondeo debe estar en la posición ''5/4'' salvo que se especifique lo contrario.
- 2. El selector del modo de constante/suma y total global/fijación de tipos deben estar en la posición "•" (desconexión) salvo que se specifique lo contrario.
- para contar artículos debe estar colocado en la posición "  $\frac{1}{\sqrt{2}}$  a menos que
- correcto.
- símbolo ''–'' en rojo.

### **ADDITION ET SOU SUMA Y RESTA C**

**MEMORY/MÉMOIRE/MEMORIA**

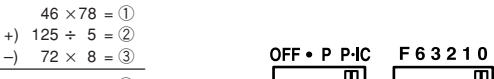

 $\blacksquare$ 

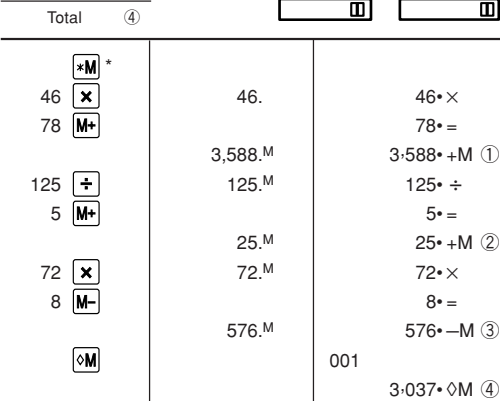

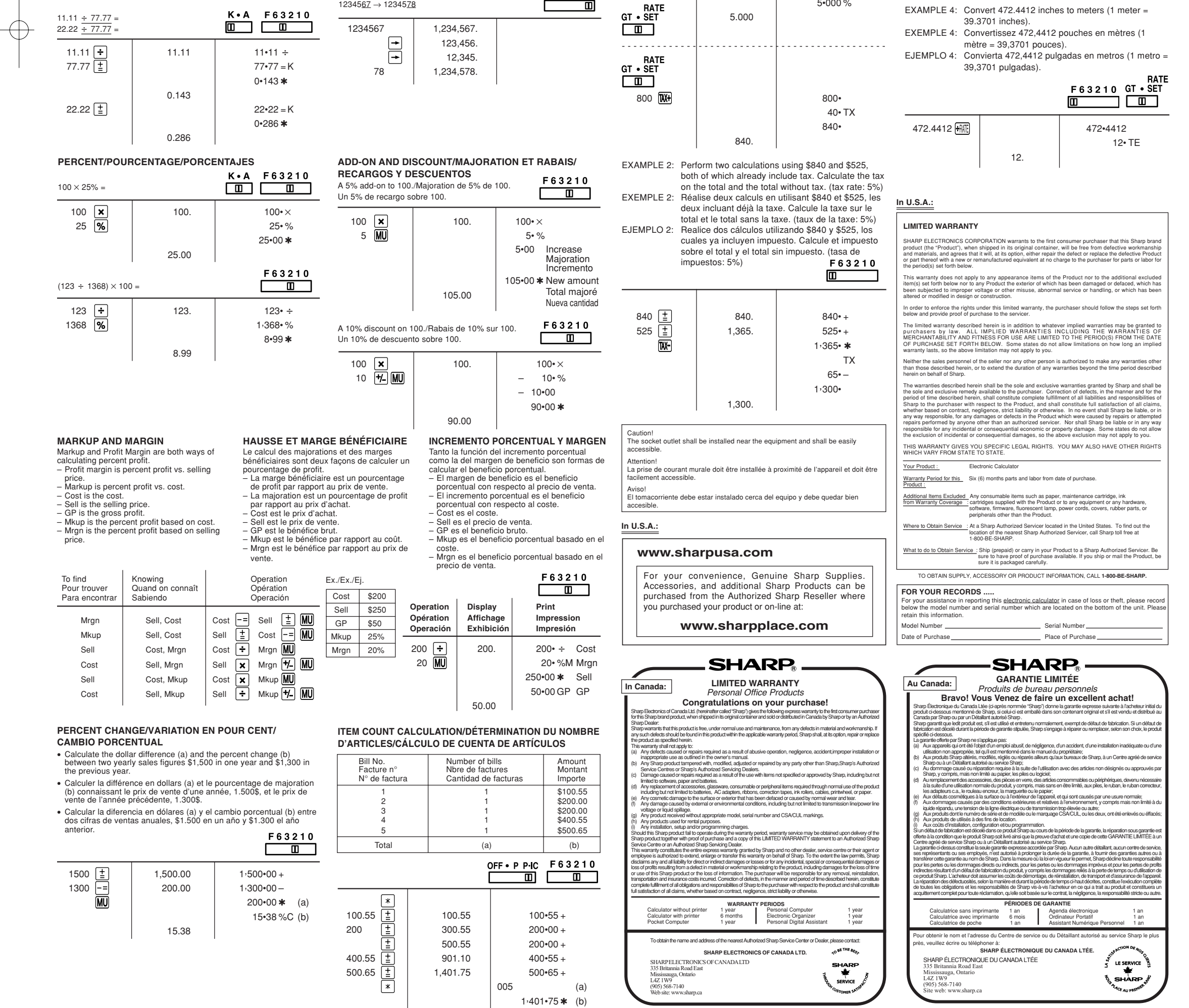

#### **TAX RATE CALCULATIONS / CALCULS DE TAXE / CÁLCULOS CON EL TIPO DE IMPUESTO**

EXAMPLE 1: Set a 5% tax rate. Calculate the tax on \$800 and calculate the total including tax.

- EXEMPLE 1: Règle une taxe de 5%. Calcule la taxe sur \$800 et calcule le total incluant la taxe.
- EJEMPLO 1: Establezca un tipo de impuesto del 5%. Calcule el impuesto sobre \$800 y calcule el total incluyendo el impuesto.

F63210  $\Box$ 

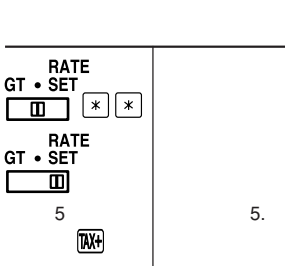

TX

EXAMPLE 1: Set the conversion rate  $(\$1 = 4123.45)$ . EXEMPLE 1: Réglez le taux de conversion (\$1 = ¥123,45). EJEMPLO 1: Ajuste la tasa de conversión (\$1 = ¥123,45).

## THE VOLTAGE USED MUST BE THE<br>SAME AS SPECIFIED ON THIS<br>CALCULATOR. USING THIS<br>CALCULATOR WITH A HIGHER VOLTAGE THAN THAT WHICH IS SPECIFIED IS DANGEROUS AND MAY RESULT IN A FIRE OR OTHER TYPE OF ACCIDENT CAUSING DAMAGE. WE ARE NOT RESPONSIBLE FOR ANY DAMAGE RESULTING FROM USE OF THIS CALCULATOR WITH A VOLTAGE OTHER THAN THAT WHICH IS

**ATTENTION** LA TENSION DU SECTEUR DOIT ÊTRE LA MÊME QUE CELLE POUR LAQUELLE LA CALCULATRICE A ÉTÉ CONÇUE. L'UTILISATION D'UNE TENSION PLUS ÉLEVÉE EST DANGEREUSE ET PEUT PROVOQUER UN INCENDIE OU UN ACCIDENT. SHARP NE PEUT PAS ÊTRE TENUE RESPONSABLE DES DOMMAGES QUI RÉSULTERAIENT DE L'UTILISATION D'UNE TENSION SECTEUR PLUS ÉLEVÉE QUE CELLE POUR LAQUELLE LA CALCULATRICE A SEC<br>POL<br>ÉTÉ

EL VOLTAJE UTILIZADO DEBE SER EL ESPECIFICADO EN ESTA CALCULADORA. ES PELIGROSO USAR ESTA CALCULADORA CON UN

**In case of abnormal conditions** When this unit is exposed to strong RF noise and/or extreme physical shock during the operation, or when the power cord is plugged into the AC outlet, the unit may start functioning abnormally which, in some rare occasions, all keys - incl<u>udi</u>ng<br>the power key and the **[CE**] key - cease to

1,401.75

#### **GRAND TOTAL/TOTAL GÉNÉRAL/TOTAL GLOBAL**

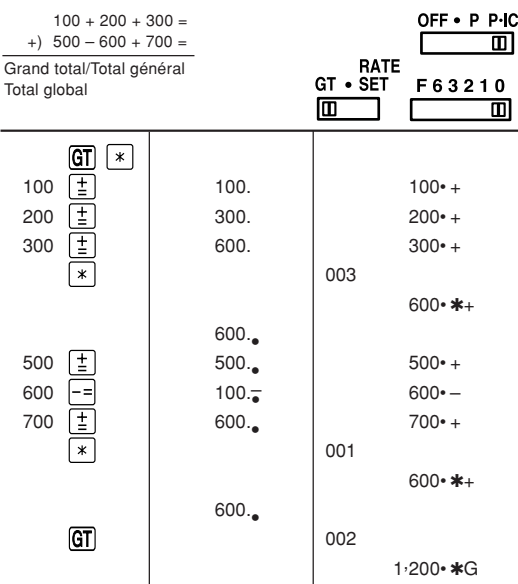

1,200.

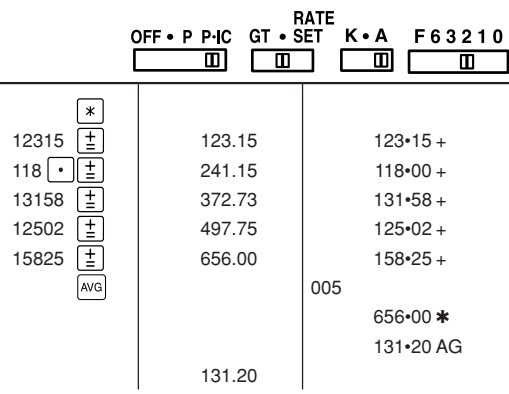

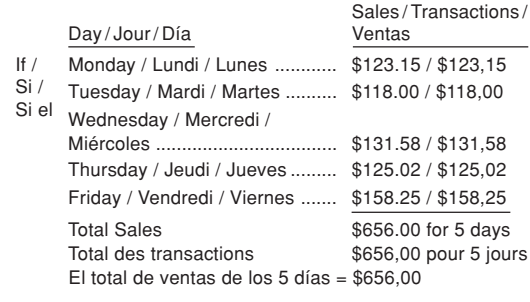

Poro lo tant: Promedio de las ventas = \$131,20

#### **CONVERSION CALCULATION EXAMPLES / EXEMPLES DE CALCULS DE CONVERSION / EJEMPLOS DE CÁLCULO DE CAMBIO**

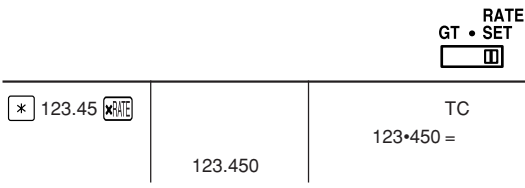

EXAMPLE 2: Convert  $$120$  to yen  $$1 = $123.45$ ). EXEMPLE 2: Convertissez \$120 en yens (\$1 =  $\frac{1}{2}$ 123,45). EJEMPLO 2: Convierta \$120 yenes en dólares (\$1 =  $\frac{1}{2}$ 123,45).

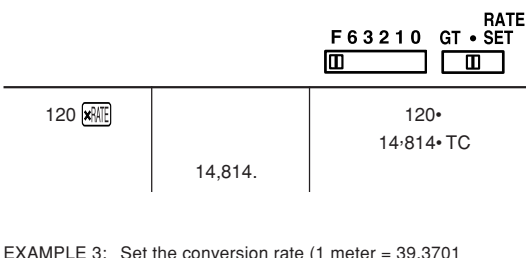

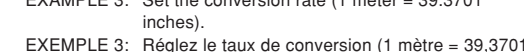

- pouces).
- EJEMPLO 3: Ajuste la tasa de conversión (1 metro = 39,3701 pulgadas).

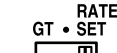

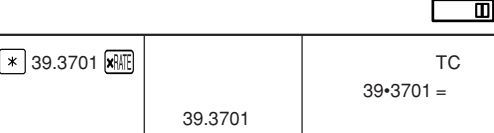

#### **WARNING**

SPECIFIED.

**AVISO**

VOLTAJE SUPERIOR AL ESPECIFICADO YA QUE PODRÍA PRENDERSE FUEGO O PRODUCIRSE OTRO TIPO DE ACCIDENTES CON

DAÑOS PERSONALES. NO NOS HACEMOS RESPONSABLES DE CUALQUIER DAÑO QUE PUEDA OCASIONARSE AL UTILIZAR ESTA CALCULADORA CON UN VOLTAJE SUPERIOR AL ESPECIFICADO.

#### **En cas d'anomalie**

Lorsque l'appareil est soumis à un bruit

radiofréquence puissant ou violemment heurté tandis qu'il est en fonctionnement, ou encore au moment où la fiche du cordon d'alimentation est branchée sur une prise secteur, il se peut qu'il présente une anomalie qui se traduit, dans de rares occasions, par le fait que toutes les touches, y compris la touche d'alimentation et la touche  $|CE|$  cessent de fonctionner. Dans le cas où une telle anomalie se présente, débranchez la fiche du cordon d'alimentation au niveau de la prise secteur. Conservez l'appareil débranché pendant 5 secondes environ puis rebranchez la fiche du cordon d'alimentation et remettez l'appareil sous tension.

respond.

If such abnormal conditions are observed, unplug the AC cord from the socket. Keep the unit unplugged for about 5 seconds, reconnect the AC plug, then turn on the

power.

**En caso de condiciones anormales** Si expone esta unidad a ruido de RF intenso y/o a golpes fuertes durante la operación, o cuando enchufe el cable de alimentación en un tomacorriente de CA, la unidad puede comenzar a funcionar de forma anormal, por lo que, en algunos casos raros, todas las teclas – incluyendo la de alimentación y la  $tecla$   $CE$  – pueden no ofrecer respuesta. Si experimenta estas condiciones anormales, desenchufe el cable de alimentación de CA del tomacorriente. Deje la unidad desenchufada durante unos 5 segundos, vuelva a enchufar el cable de alimentación de CA, y después conecte la alimentación.

EL-2630PII(U1C)(裏面) Page 2 03.6.11, 4:27 PM Adobe PageMaker 6.0J/PPC